## **TUTORIAL PARA EL USO DEL REPOSITORIO:**

- 1. Ingresar al repositorio: <https://www.eumus.edu.uy/pydio-pub/> o eumus.edu.uy/repositorio
- 2. Ingresar con los siguientes datos: Usuario: estudiante Contraseña: accesorepo

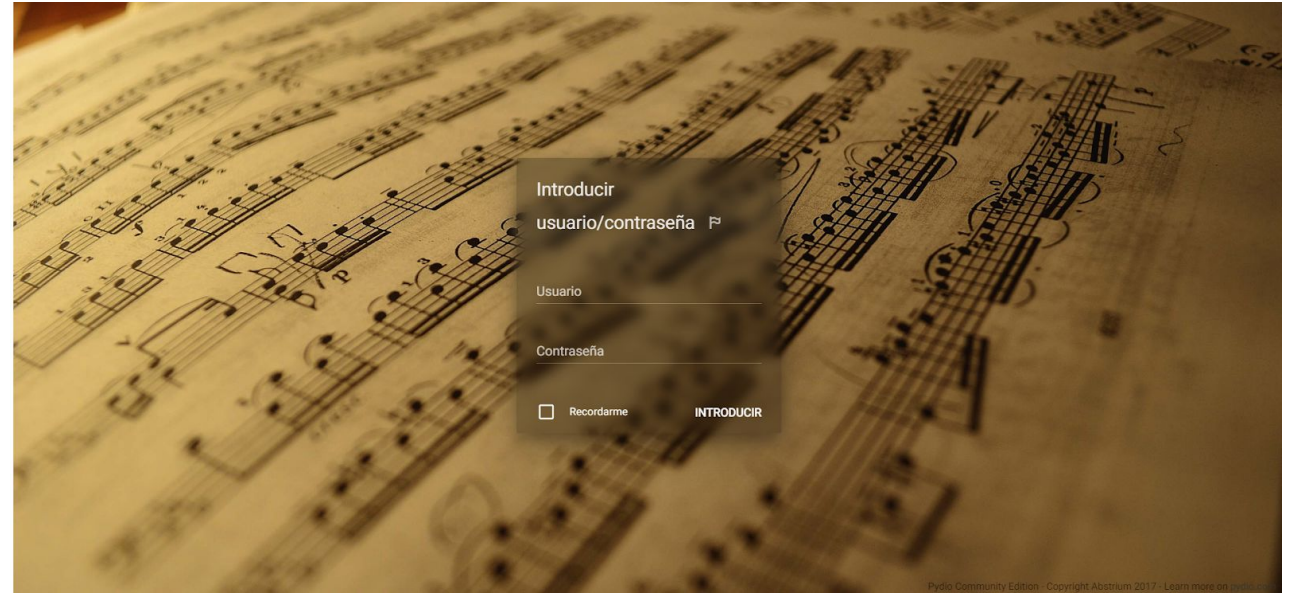

3. Buscar la carpeta de la materia que estás buscando e ingresar.

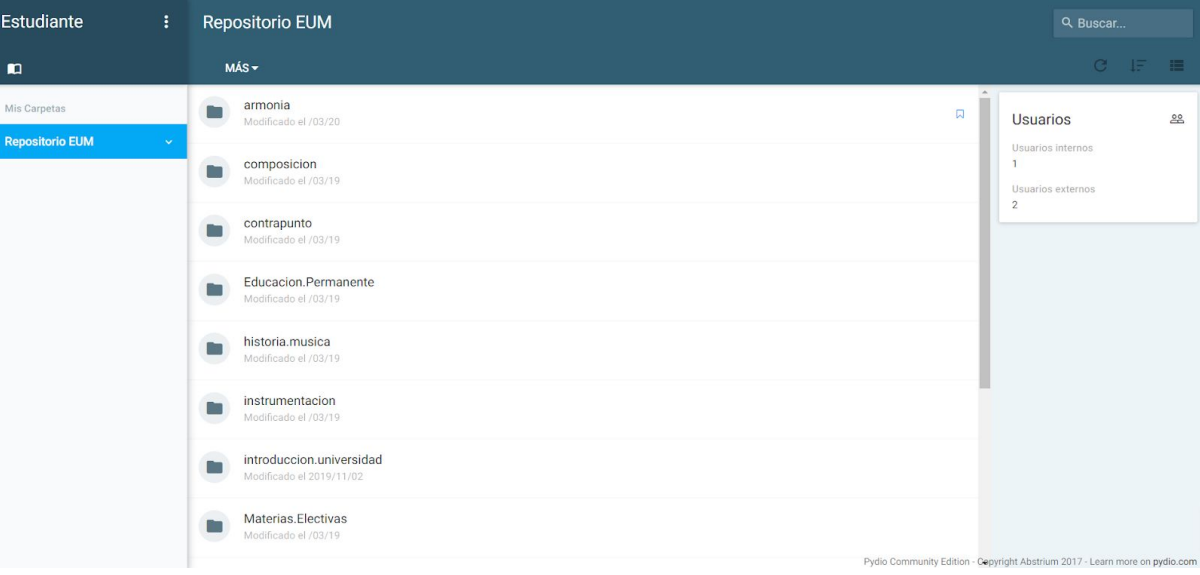

4. Luego de ingresar a la carpeta deseada, vas a poder ver los distintos archivos que hay en dicha carpeta.

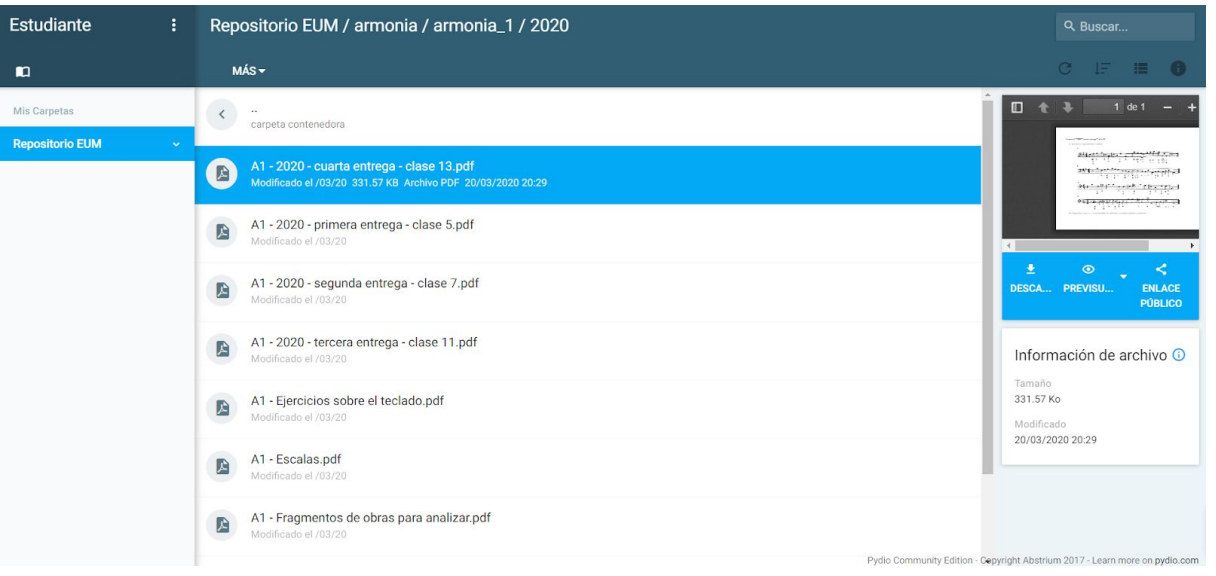

5. Abrir el archivo deseado. A continuación especificamos la utilidad de los símbolos más importantes.

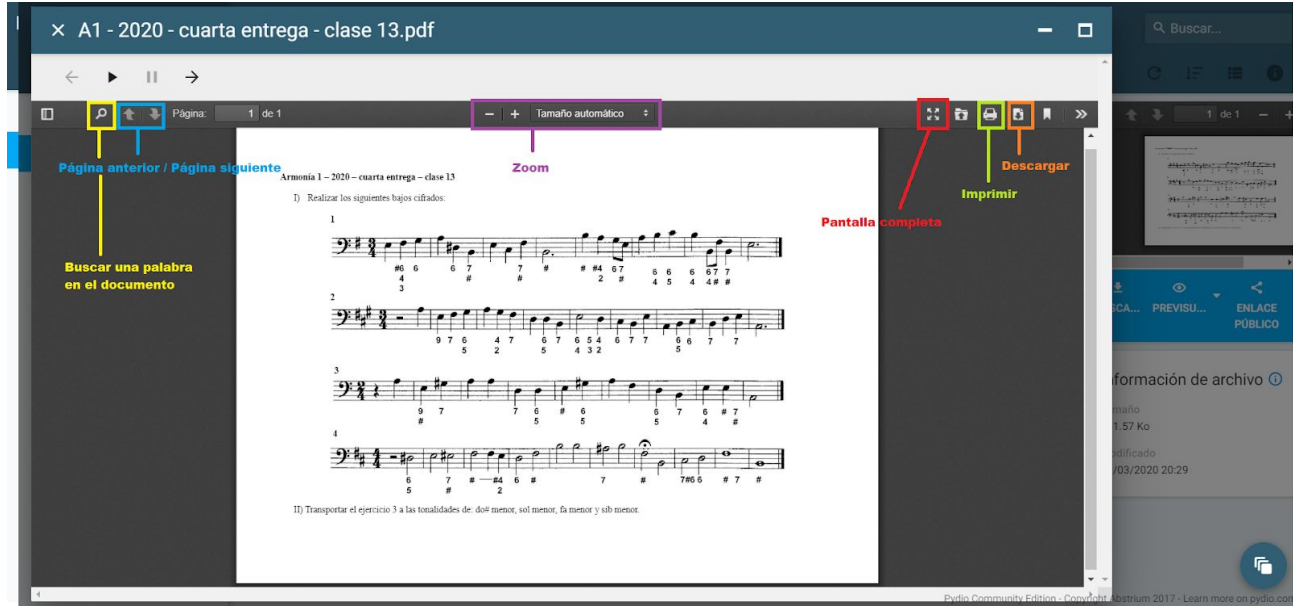